Espace pédagogique de l'académie de Poitiers > Lettres > Enseigner > Langues et cultures de l'antiquité <https://ww2.ac-poitiers.fr/lettres/spip.php?article497> - Auteur : Estelle Ferron

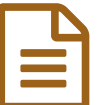

# Commenter une course de chars en direct !

Après tout, les courses de Formule 1 ne sont que les versions modernes des courses de chars…

# *Descriptif :*

Commenter une course de chars (images, texte et son) comme si elle se déroulait en direct... Les élèves vont se mettre dans la posture de journalistes sportifs.

## *Sommaire :*

- Récit bref
- Plus-value Intérêt bénéfice
- Contextes didactiques et pédagogiques possibles
- Compétences des programmes travaillées
- Compétences EMI travaillées
- Des ressources, des liens
- Liens vers d'autres articles du site académique

LCA 4ème - Les courses de chars

Commenter une course de chars (images, texte et son) comme si elle se déroulait en direct... Les élèves vont se mettre dans la posture de journalistes sportifs.

- Contraintes matérielles : salle informatique casques avec micro
- Logiciels : Paint ou Photofiltre, Photorécit (logiciels libres et gratuits)
- Degré de technicité : facile

# ● Récit bref

# Étape 1

Au préalable, il est nécessaire d'avoir abordé en cours les **notions relatives au plan d'un cirque et au déroulement d'une course de chars**. Par ailleurs, présenter aux élèves le **logiciel Photorécit** à l'aide d'un vidéoprojecteur représente un gain de temps pour la séance suivante ; c'est aussi un moyen de lever les inquiétudes des élèves qui vont constater que le logiciel est facile à utiliser parce qu'il va les guider à chaque nouvelle étape du projet :

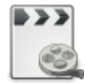

**L'interface de Photorécit est simple à prendre en main (durée 01:33)** [\(MPEG4](https://ww2.ac-poitiers.fr/lettres/sites/lettres/IMG/mp4/utilisation_photorecit.mp4.mp4) de 2.4 Mo) Présentation du logiciel Photorécit.

# Étape 2

En salle informatique, le professeur met à la disposition des élèves une **banque de données** (photos libres de droit de la mosaïque des jeux du cirque exposée au musée gallo-romain de Lyon), une **fiche outil** pour réaliser le reportage (à l'aide des logiciels Paint ou Photofiltre puis Photorécit) et un casque. La fiche outil permet de donner de l'autonomie aux élèves :

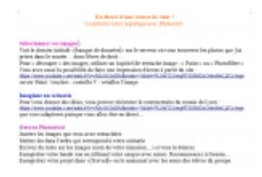

Par groupe de 2 ou 3, **les élèves "découpent" les images**, les insèrent, choisissent leur ordre d'apparition. A ce stade du travail, il est important que le professeur fasse verbaliser le **scénario** pour vérifier que les images sont mises dans un ordre cohérent. Ensuite, les élèves enregistrent leur commentaire (et recommencent si besoin). Les groupes vont ainsi avancer à leur rythme jusqu'à l'enregistrement du produit final (minimum 2 séances). Les groupes les plus rapides peuvent avoir le temps de construire un générique.

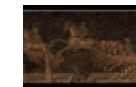

**Exemple de reportage (durée 00:40)** ([MPEG4](https://ww2.ac-poitiers.fr/lettres/sites/lettres/IMG/mp4/photorecit_thomas_victor_-_extrait.mp4.mp4) de 5.4 Mo) Commenter une course de chars en direct !

#### Étape 3

En classe entière, **chaque groupe propose son reportage**. La présentation des productions est un moment riche en échanges sur le plan des scénarii imaginés, de l'interprétation d'une image ou des intonations employées (1 séance).

## Plus-value - Intérêt - bénéfice

Les élèves sont amenés à mobiliser les compétences acquises dans le cadre de Collège au cinéma : cela va de "l'écriture" d'un scénario (même si la plupart des groupes le construisent à l'oral) au cadrage des plans.

De plus, ils accomplissent un certain nombre de gestes techniques liés :

- à **l'image** : découper/ retailler une image, faire une "impression écran", utiliser les touches "contrôle C / contrôle V", insérer du texte sur une image, apprendre à agrandir ou rétrécir une image sans la déformer (touche Majuscule !).
- au **son** : brancher un casque, utiliser le microphone, adapter le volume sonore, régler le débit de parole… et se jouer des problèmes techniques rencontrés (un sifflement parasite a ainsi été expliqué aux "téléspectateurs" :"On croirait qu'il y a un esclave qui se fait torturer à côté de nous"...).

# Contextes didactiques et pédagogiques possibles

- **Rendre vivants des tableaux** en faisant parler les personnages.
- **Rendre compte d'une visite de musée ou d'une exposition** (sélectionner des photos, organiser un commentaire à la façon d'un guide).
- **Finaliser la production d'un EPI**, mettre en scène l'explication d'un travail d'arts plastiques (dialogue entre un journaliste et un artiste, par exemple).
- Déposer la production sur Folios. Elle pourra peut-être être utile pour préparer l'épreuve orale du DNB...

#### Compétences des programmes travaillées

- Comprendre et s'exprimer à l'oral : exploiter les ressources expressives et créatives de la parole.
- Lire : lire des images, des documents composites (y compris numériques) et des textes non littéraires.

#### Compétences EMI travaillées

Produire, communiquer, partager des informations : développer des pratiques culturelles à partir d'outils de production numérique.

#### Des ressources, des liens

▶ Consulter le tout nouveau site du musée [gallo-romain](http://www.museegalloromain.grandlyon.com/Lyon-Fourviere/Collections) de Lyon **I** qui fusionne avec les théâtres antiques pour créer

### "Lugdunum".

Visionner la présentation (excellente) du musée gallo-romain de Lyon concernant la mosaïque de la course de chars :

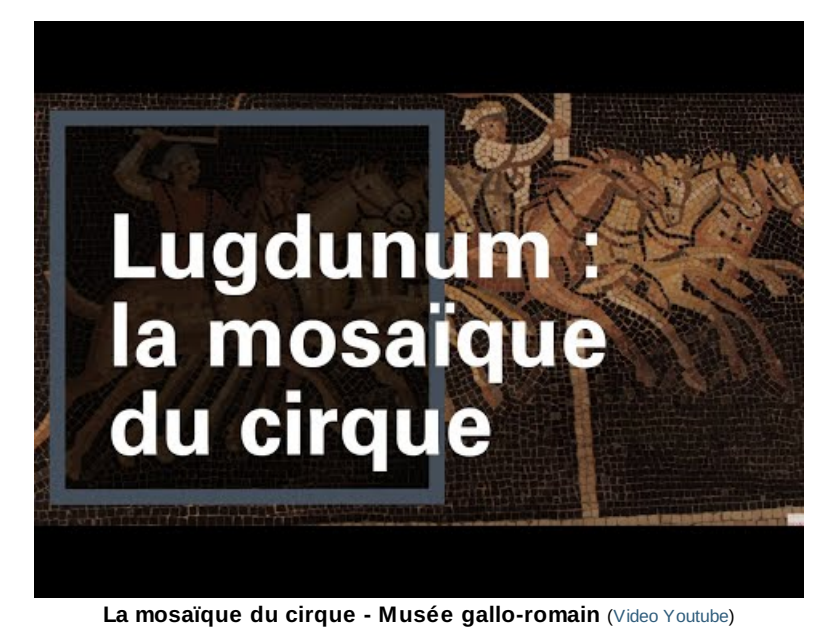

Liens vers d'autres articles du site académique

Utilisation du logiciel [Photorécit](https://ww2.ac-poitiers.fr/ia79-pedagogie/spip.php?article216)o<sup>7</sup>.

## Documents joints

- Exemple de [reportage](https://ww2.ac-poitiers.fr/lettres/sites/lettres/IMG/mp4/photorecit_thomas_victor_-_extrait.mp4) (MPEG4 de 11.1 Mo)
- [L'interface](https://ww2.ac-poitiers.fr/lettres/sites/lettres/IMG/mp4/utilisation_photorecit.mp4) de Photorécit est simple à prendre en main (MPEG4 de 3.9 Mo)

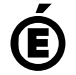

Académie **de Poitiers** Avertissement : ce document est la reprise au format pdf d'un article proposé sur l'espace pédagogique de l'académie de Poitiers. Il ne peut en aucun cas être proposé au téléchargement ou à la consultation depuis un autre site.